## **SETTING THE RS485 COMMUNICATION PARAMETERS OF THE TRANSMITTER WITH A STANDARD COMMUNICATION PROGRAM**

Before connecting the transmitter to the RS485 network, an address must be assigned and the communication parameters be set, if different from the factory preset.

The parameters setting is performed as follows:

- If you have the **RS48** cable, install the drivers in the PC.
- Connect the transmitter to a PC USB port using the cable **RS48** (or alternatively through another USB/RS485 converter available, ensuring that their drivers are installed in the PC).
- Move the ADDRESS jumper between the sign "ADDRESS" and "N =  $0$ " to select the configuration mode (see technical sheet to locate the jumper).
- Start a communication program such as Hyperterminal, and set the serial communication parameters as follows (the instrument is connected to a COM port type):

Baud rate: 115200 Parity: None Data Bits: 8 Stop Bits: 2

• Send the serial commands given in the following table to set the RS485 MODBUS parameters:

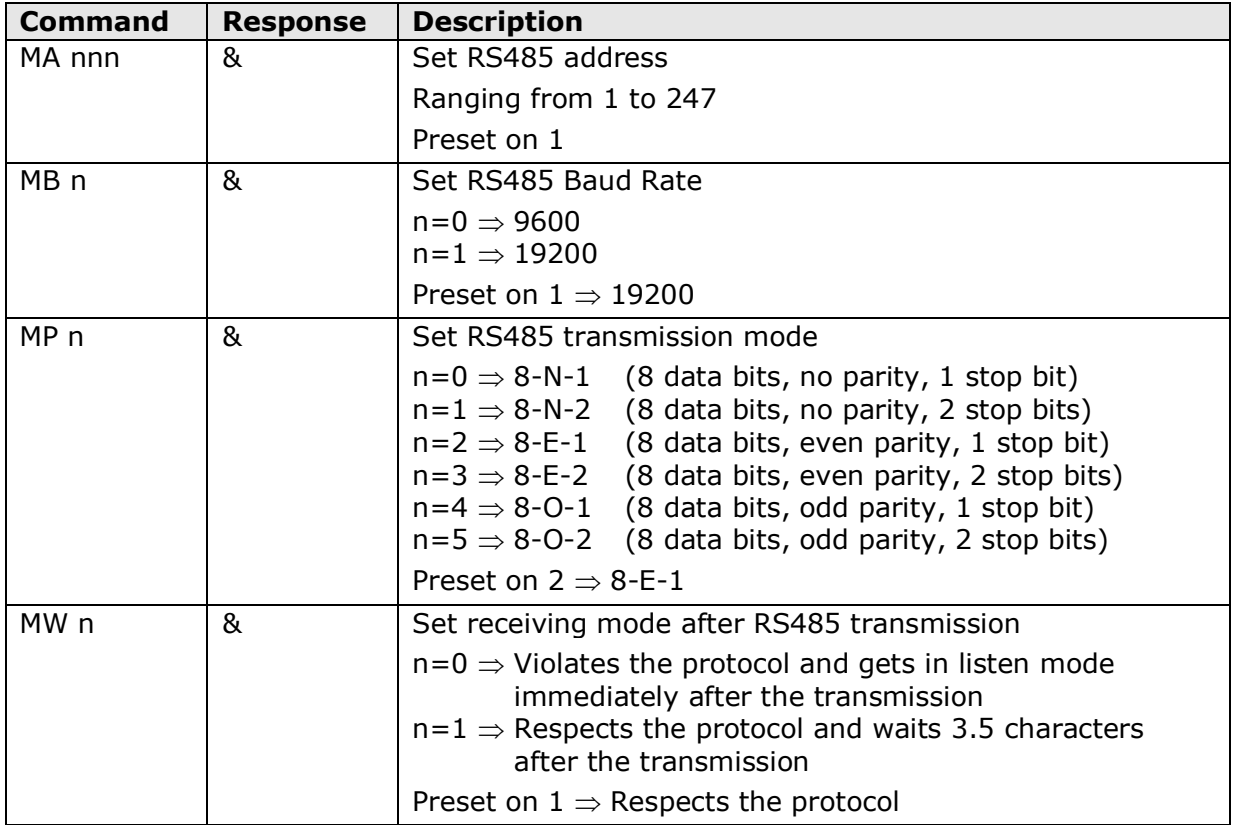

• You can check the parameters setting and read the information of the instrument by sending the following serial commands:

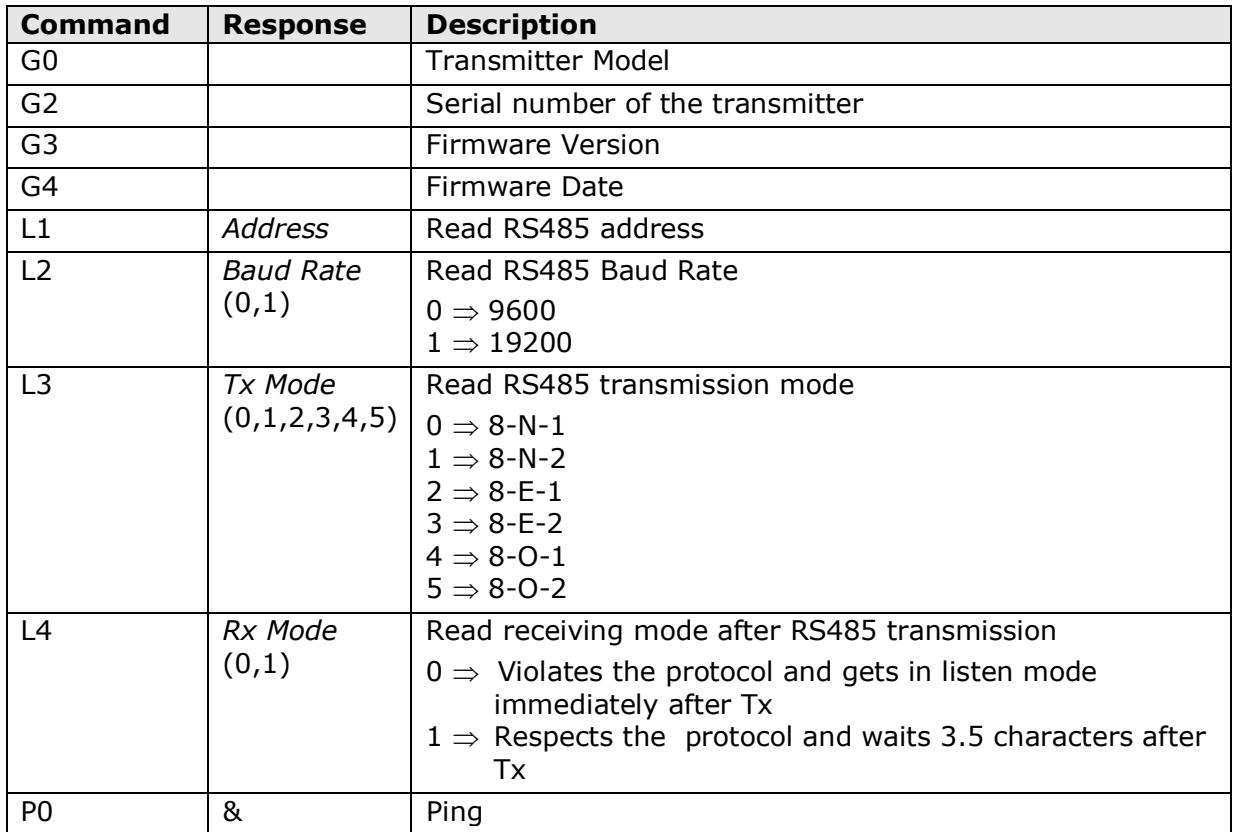

• When finished, reposition the ADDRESS jumper between the indications "ADDRESS" and "N =" to restore the MODBUS mode.

## **READING OF THE MEASURES WITH THE MODBUS-RTU PROTOCOL WHEN THE INSTRUMENT IS IN OPERATING CONDITIONS (INSTALLED IN A NETWORK)**

In MODBUS mode, you can read the values measured by the instrument through the function code 04h (Read Input Registers). The following table lists the quantities available with the appropriate register address:

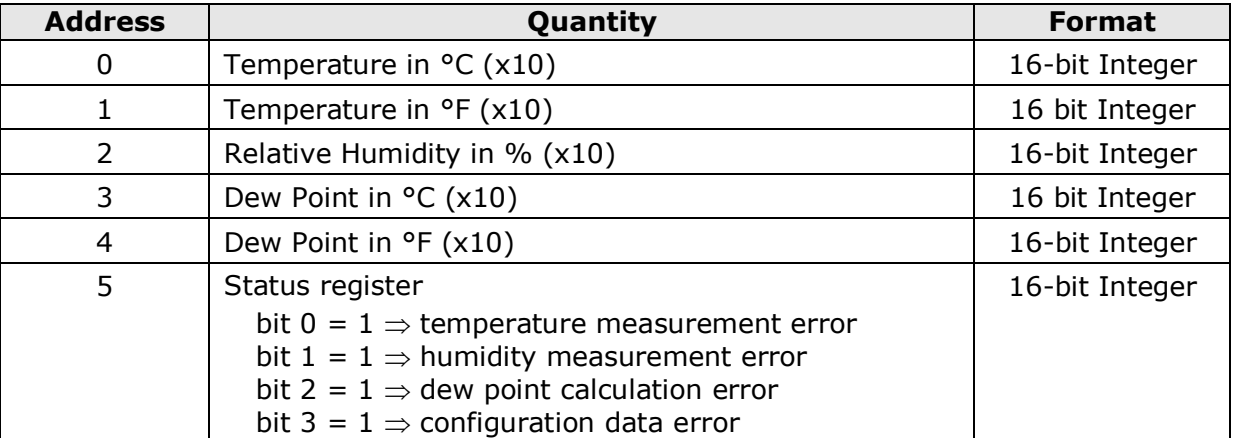